## *1. Add an Internet connect PVC (8/35 for example) and enable the Quality of Service during the PVC addition (see the PIC1 ).*

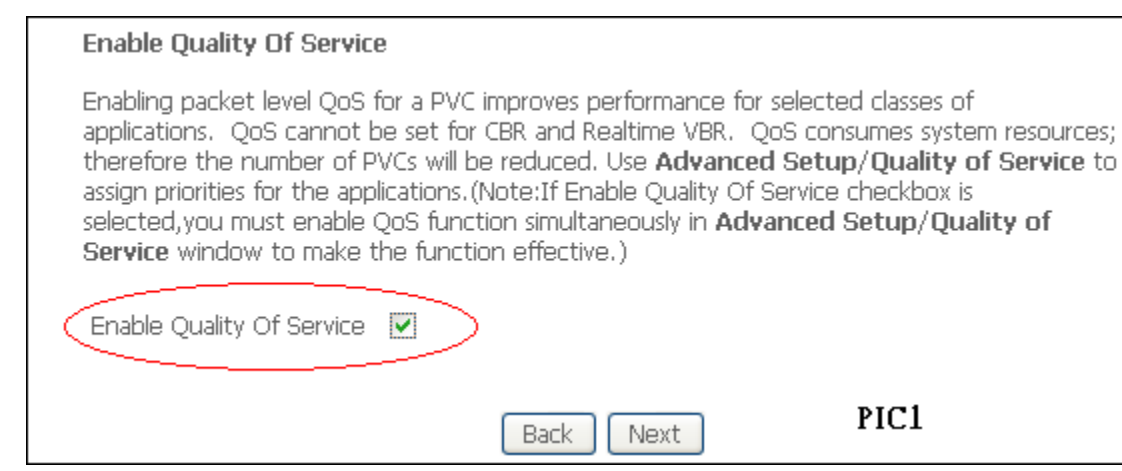

## *2. Go to the "Advanced Setup" => "Quality of Service", then you can see the Web-Page (PIC2), and this indicates what "DSCP" value you want the modem marked when the packet send from the WAN port for each packets.*

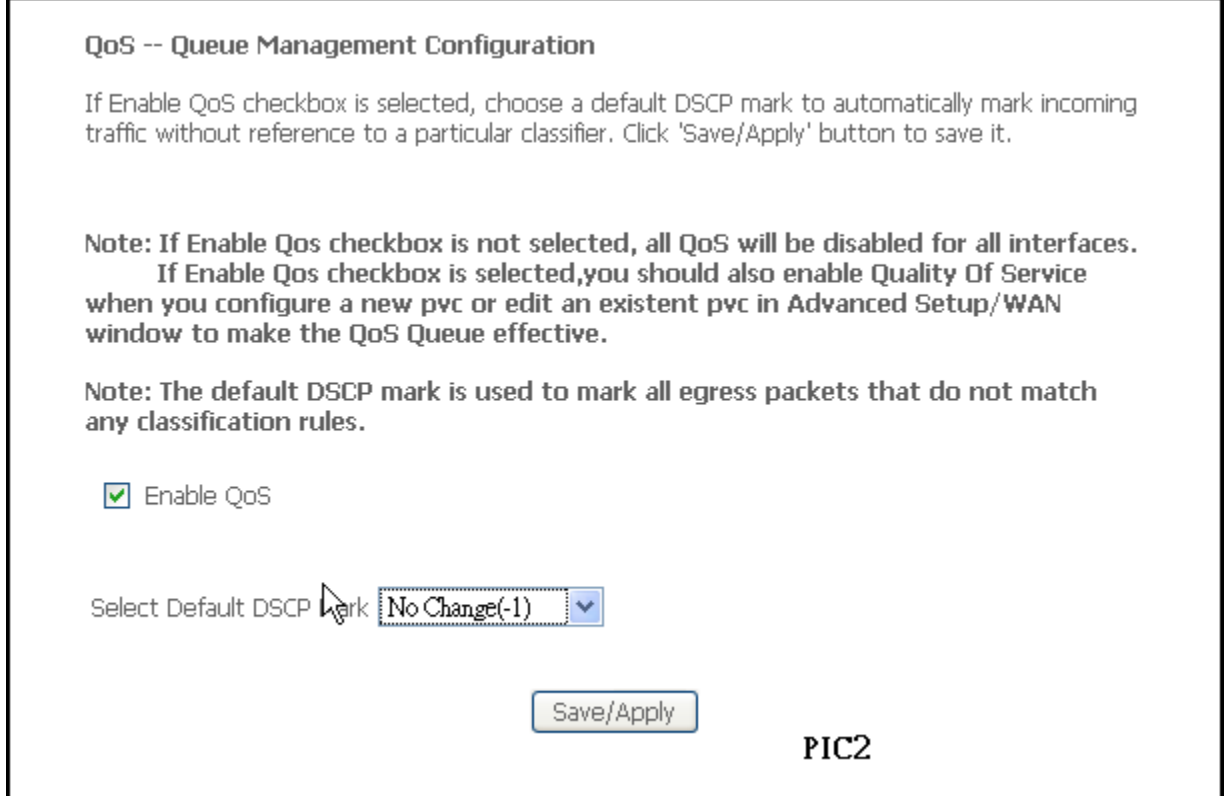

*3. Go to the "Advanced Setup" => "Quality of Service" => "Queue Config" (PIC3), and add the Queue for the Internet PVC you added, each PVC has maximum 3 Queues and the Queue1 is the highest priority, Queue3 is the lowest.*

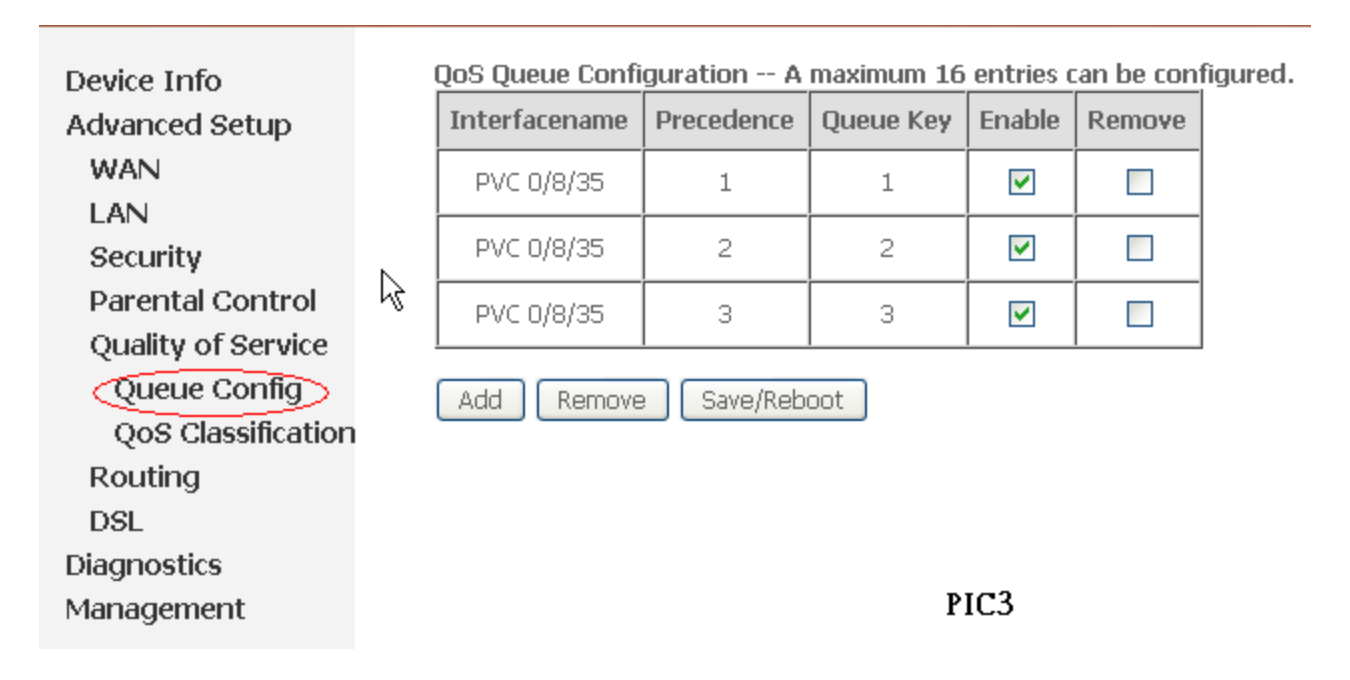

*4. Go to the "Advanced Setup" => "Quality of Service" => "Qos Classification" and add the traffic classification that you want to prioritize.*

*A. See the PIC4 and fill the Rule name, select the rule order (the order means the process sequence, select last if this rule is new or the rule will be process right after the previous rule) and enable/disable.*

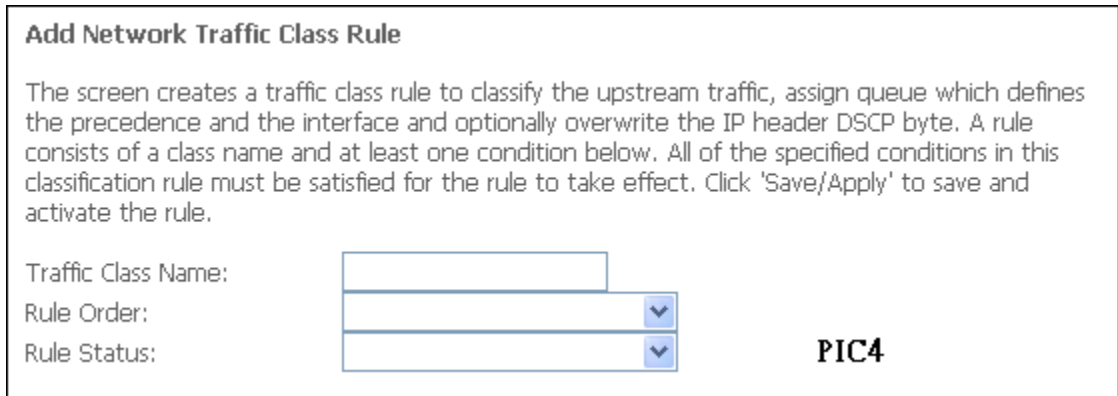

*B. See the PIC5 and select the Queue that you created in step3, the "DSCP" you want to mark for this specific rule and the 802.1p precedence (the PVC most confired VLAN tagged) if needed (at least one of three selections has to been selected)*

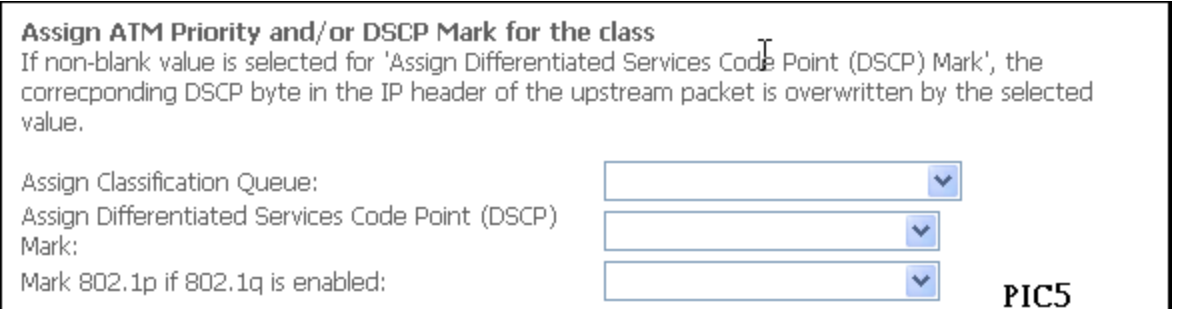

**C.** See the "*Specify Traffic Classification Rules" (see PIC6),* Select either the SET-1 or SET-2 (only one of them), the parameter of SET-1 or SET-2 is the **Condition** of the rule that you want to assign Queue or 802.1p or mark DSCP.

 PS: The **Condition** could be the IP, IP range, IP port number, MAC address, protocol (TCP/UDP), the packets marked DSCP number came from LAN or WLAN side for the *SET-1* and also the 802.1q for the *SET-2.*

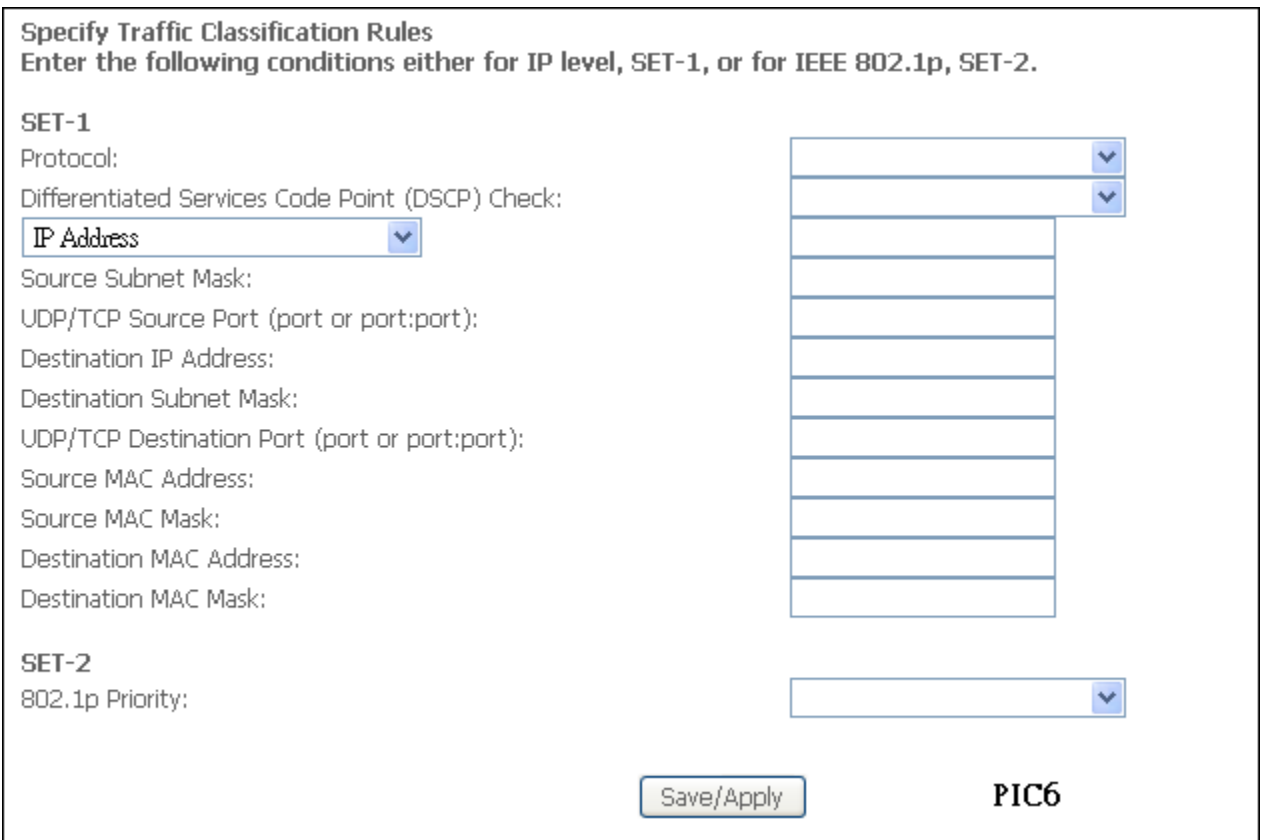

*5. Setup a Qos configuration that has 3 priorities, SIP, Video and Data and use the IP port difference to classify the precedence and use Charitot to pump the different packet to see if each classific packet has different throughput rate.*

*6. Use LAN PC with running the Chariot console and setup 3 pairs using address of LAN PC and the DSLAM PC address (the traffic direction should be from LAN to WAN) with script "FTPput".*

*7. Edit each pair's IP port number (see the attached port\_change\_example.file) in order to differentiate the 3 services.*